# **TRAVAUX PRATIQUES DE MÉTHODOLOGIE JURIDIQUE ET D'INITIATION AU FONCTIONNEMENT DE LA BIBLIOTHÈQUE DE DROIT DE L'ULB**

(destinés aux étudiants de BA1 en Droit)

# **Année académique 2018/2019**

*Les règles d'organisation propres à la Bibliothèque de droit de l'ULB : p.2 à 7 L'outil de recherche des Bibliothèques de l'ULB, Cible + : p.2 à 4*

#### ❖

*Les PC, le Web et le Wifi de la Bibliothèque de droit : p.7 à 8 « Affluences » et la salle de travail collaboratif : p. 8*

#### ❖

*La recherche des trois principales sources du droit (p.9) : la législation (p.9 à 12), la jurisprudence (p.12 à 14) et la doctrine (p.14-15)*

#### ❖

*Démarche proposée pour entamer une recherche juridique : p.15*

#### ❖

*Les principales bases de données juridiques en droit belge : Strada lex (p.16), Jura (p.17) et Jurisquare (p.17-18)*

#### ❖

*Bases de données en droits étrangers, comparé et international : p.18-19*

#### ❖

*Principaux catalogues des Bibliothèques extérieures : p.20*

#### ❖

*Discipline et règlement de la Bibliothèque de droit : p.21*

# ❖

*Plans de la Bibliothèque de droit et du « Séminaire » : p.22-23*

*Marianne Xhoffer, Directrice de la Bibliothèque de droit Avec la collaboration de Manon Willems, Assistante chargée d'exercices Le 5 octobre 2018* 

# **LES REGLES D'ORGANISATION PROPRES A LA BIBLIOTHEQUE DE DROIT DE L'ULB**

# **1. Le comptoir d'accueil et de prêt**

# 1.1. Les ouvrages du « comptoir »

- les syllabus de l'année académique en cours
- $\bullet$  les livres les plus utilisés (pour certains, autre(s) exemplaire(s) en libre accès : voir dans « Cible+ »)
- attention: ces ouvrages ne peuvent pas être empruntés à domicile. Ils sont en "CSP" c.-à-d. en consultation sur place et doivent donc être restitués au comptoir le plus rapidement possible, étant souvent attendus par d'autres étudiants
- le « Guide des citations, références et abréviations juridiques » : pour rédiger ses références et comprendre la signification des abréviations des titres des revues.

# 1.2. L'emprunt à domicile

- uniquement les livres sans pastille rouge ou jaune
- aucune revue ne peut être empruntée
- sur présentation de la carte d'étudiant
- 4 livres au maximum pour les BA1, 6 livres pour les BA2 et BA3, 8 pour les étudiants en Master
- durée de 7 jours pour les étudiants en BA et de 15 jours pour les étudiants en Master
- l'emprunt est renouvelable 2 fois, soit au comptoir de prêt, mini des livres, soit via Cible+ (voir brochure au comptoir d'accueil pour plus d'informations).
- possibilité de réserver un ouvrage emprunté par un autre lecteur (via son compte utilisateur dans Cible+). Le lecteur détenant l'ouvrage en sera immédiatement averti et rapportera donc l'ouvrage le plus rapidement possible.

# 1.3. Compte lecteur

Après s'être identifié, cliquer sur son nom en haut à droite dans Cible+ et ensuite, sélectionner son compte lecteur. Celui-ci affichera le cas échéant :

- les livres en prêt (le renouvellement du prêt se fait également à partir de cette page)
- les amendes éventuelles
- les réservations d'ouvrage(s).

# **2. Les livres (**appelés également **monographies)**

# 2.1. La recherche des livres possédés par la Bibliothèque de droit via **Cible +**

# A quoi sert Cible+ ?

- à trouver de la documentation (livres, revues, etc...) donc à trouver de la doctrine
- pour les livres et revues possédés par l'ULB, à localiser le document dans la Bibliothèque et à vérifier sa disponibilité
- à accéder à la version électronique de certains documents
- outre les documents possédés par l'ULB, Cible+ propose d'accéder à d'autres sources documentaires; pour ce faire cliquer sur l'option

« Elargir la recherche »

#### Connexion à Cible+ :

Soit par la page d'accueil des Bibliothèques de l'ULB [www.bib.ulb.ac.be](http://www.bib.ulb.ac.be/) (cliquez sur Cible+ dans la catégorie «Bibliothèque électronique »), soit en tapant Cible+ ULB dans Google.

- En **tout premier lieu, il faut s'identifier dans Cible+** en cliquant sur « S'identifier », au dessus de la page à droite. Utiliser son NetID et son mot de passe habituel pour se connecter. Il est important d'effectuer cette démarche pour obtenir une information correcte des livres empruntés ou disponibles en Bibliothèque.

#### Recherche dans Cible+

- Si on recherche un **livre** précis (ou un périodique) se trouvant en Bibliothèque de droit : taper son titre dans la barre de recherche principale (en haut au milieu de l'écran), puis si on obtient un trop grand nombre de résultats, « Activer les filtres » (à gauche de l'écran), et limiter à « Livres » (sous l'onglet « Type de document »), puis limiter à « Bibliothèque de droit » (sous l'onglet « Bibliothèque »). Même procédure en optant pour le filtre « Périodiques » sous « Type de document » si on veut savoir si la Bibliothèque possède tel périodique.
- Si on souhaite ne trouver que des documents postérieurs à une certaine date, dans la rubrique « Date de création », sélectionner les filtres par tranche d'années.
- Les filtres ne sont pas maintenus automatiquement si on modifie les termes de sa recherche. Pour les conserver, il faut passer la souris sur le filtre sélectionné et un petit cadenas apparaîtra. Ensuite, cliquer sur le cadenas afin de maintenir le filtre pendant l'entièreté de sa recherche.
- Si on souhaite trouver d'autres ouvrages écrits par le même auteur, il suffit de cliquer sur le nom de l'auteur. La liste de l'ensemble des ouvrages écrits par cet auteur s'affichera.
- Si on ne possède pas de référence précise d'un livre, il faut savoir que chaque ouvrage détenu par la Bibliothèque de droit se voit attribuer des mots-clés. Vous trouverez ceux-ci en cliquant sur le livre sélectionné. La fiche du livre s'ouvrira, affichant l'ensemble des mots-clés attribués à l'ouvrage. Il suffit alors de cliquer sur le mot-clé qui vous intéresse, afin que s'affiche l'ensemble des livres traitant du même sujet.

Exemple : l'ouvrage de Marc Uyttendaele, « Trente leçons de droit constitutionnel », possède notamment le mot-clé « Fédéralisme-Belgique ». Si vous cliquez sur ce mot-clé limité au droit belge, vous obtiendrez 143 autres livres sur le fédéralisme en droit belge (au 31/10/2018).

Il est également possible, sans partir d'un livre, de faire une recherche sur base du sujet de son travail. Pour ce faire, sur la page d'accueil de Cible+, cliquer sur « Recherche avancée », qui se trouve à côté de la barre de recherche. Il faut ensuite cliquer sur « Tous les champs » et opter pour la recherche par « Sujet ». Cette méthode de recherche pourra paraître plus ardue car les mots-clés attribués aux livres sont des termes imposés qu'il est parfois difficile de déterminer.

#### 2.2. Accès aux livres électroniques et localisation des livres sur support papier dans la Bibliothèque

Une fois trouvé le livre qui nous intéresse, soit celui-ci est accessible en ligne dans Cible+ (notamment via Strada lex, tous les livres édités par Larcier depuis 2009), soit une « cote » lui est attribuée du type (IUS 347.633 ANDR). C'est cette cote qui permet de trouver le livre en bibliothéque.

Les livres sont classés par matière juridique : liste complète des « cotes », et affiches de part et d'autre de chaque rayonnage (également en ligne dans le Web de la Bibliothèque de droit).

Que signifie la « cote » ?

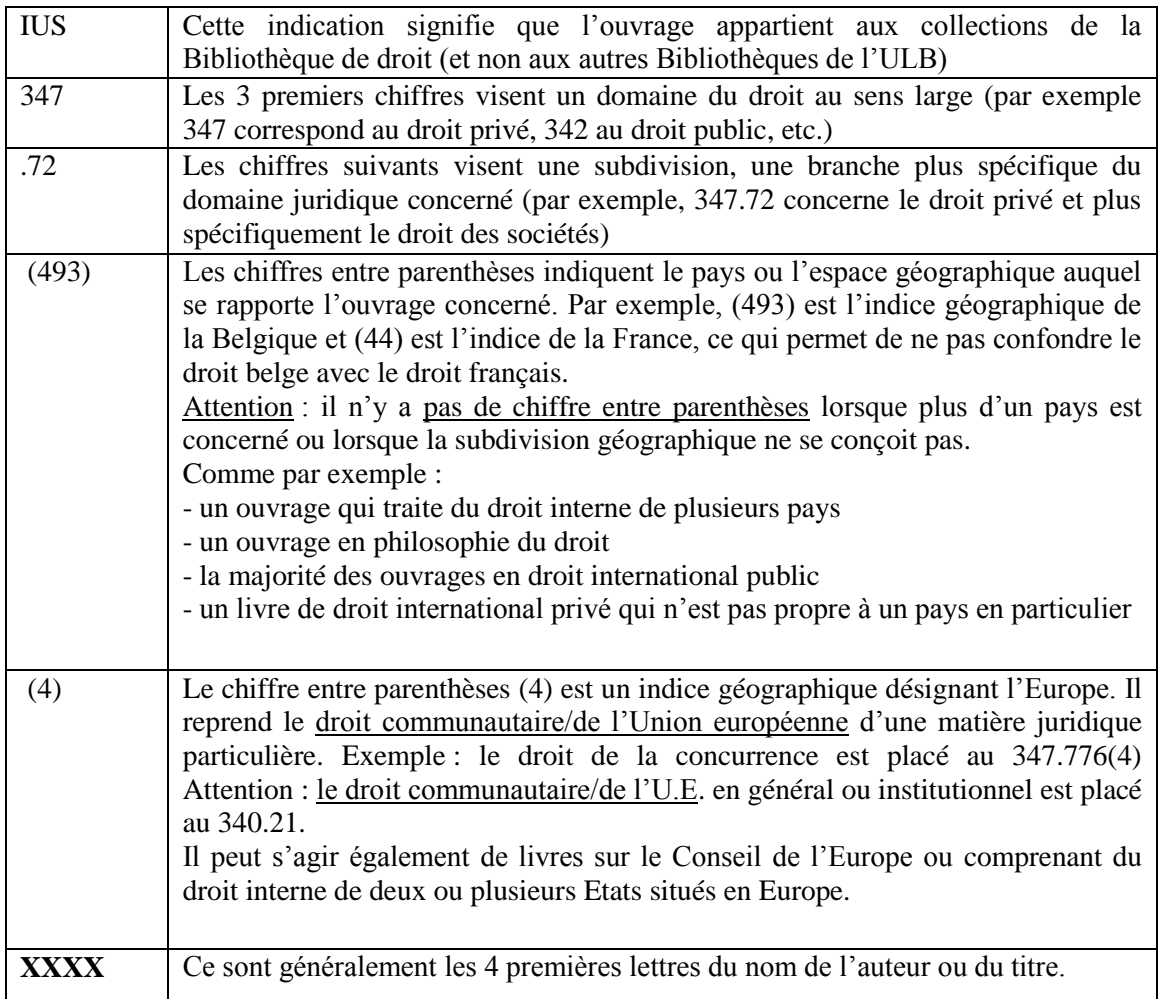

Quelques remarques :

- les livres du comptoir d'accueil sont signalés par le mot « Comptoir » en fin de cote
- les livres du Séminaire sont signalés par le mot « Séminaire » en fin de cote
- tous les autres livres se trouvent dans les rayonnages face au comptoir d'accueil
- localisation distincte pour les ouvrages de droit pénal et de criminologie ainsi que pour les mémoires en criminologie: rayons en face de l'auditoire Janson.

# **3. Les revues (**appelées également **périodiques)**

- dans les rayonnages, en face des monographies, de l'autre côté de la partie centrale au sol de couleur rouge
- classées par ordre alphabétique, selon le titre de la revue (liste affichée propre à chaque rayonnage), puis classement par année. Attention : les revues de l'année en cours (de parution) se trouvent au Séminaire. Il est important de chercher le nom complet de la revue et non son abréviation, ces dernières pouvant parfois être trompeuses. Pour ce faire, consulter le « Guide des citations, références et abréviations juridiques » se trouvant au comptoir de la Bibliothéque
- de nombreuses revues, dont les plus importantes, sont également accessibles en version électronique sur tous les PC de la Bibliothèque ou de son portable via le Wifi Solbosch ou Eduroam. Elles sont par ailleurs accessibles à distance, via Ez-Proxy, sur Strada lex et Jurisquare, pendant 18 semaines par an en période de TP
- dans le Web de la Bibliothèque de Droit, liste des revues classées par pays et/ou par matière juridique ([https://www.bib.ulb.ac.be/fr/bibliotheques/bibliotheque-de](https://www.bib.ulb.ac.be/fr/bibliotheques/bibliotheque-de-droit/collections/index.html)[droit/collections/index.html](https://www.bib.ulb.ac.be/fr/bibliotheques/bibliotheque-de-droit/collections/index.html))
- autres informations utiles dans Cible+ , par exemple, indication des deux derniers numéros reçus et donc disponibles à la Bibliothèque ainsi que l'indication de la date de début et de fin de la collection possédée par la Bibliothèque
- panneau d'affichage des revues temporairement indisponibles (car à la reliure) et des numéros définitivement manquants car « épuisés » (panneau sis près du bureau des ACE).

# **4. Les Codes**

 Tous les Codes belges se trouvent sur les étagères situées à la droite du comptoir d'accueil. Des modifications législatives peuvent être intervenues. Il est donc toujours important de consulter les versions électroniques dans Strada lex ou Jura ou encore dans le Moniteur belge. Les autres Codes (de droit étranger) sont rangés parmi les monographies.

# **5. Le prêt inter-Bibliothèques**

 lorsque les Bibliothèques de l'ULB ne possèdent pas un ouvrage, il est possible de faire un prêt inter-Bibliothèques, soit sur place au niveau 2 de la BSH, soit par mail à [pib@ulb.ac.be](mailto:pib@ulb.ac.be) (pour plus d'informations, voir le Web de la Bibliothèque de droit ou la brochure au comptoir d'accueil). Le coût s'élève à 6,20 euros lorsque le livre ou l'article se trouve en Belgique ou à 10€ (article) et 12,40€ (livre) si le document doit venir de l'étranger.

# **6. Le « pré-classement »**

Objectifs :

- éviter la perte d'ouvrages (un ouvrage mal classé est un ouvrage perdu)
- faciliter la recherche des étudiants : les ouvrages qui ne sont pas dans les rayonnages, peuvent y être retrouvés, s'ils ne sont pas utilisés par d'autres utilisateurs.

Il est donc demandé à chacun ayant consulté un ouvrage de le ranger directement au préclassement !

Le classement au pré-classement suit l'ordre suivant :

- d'une part, les monographies, selon la « cote » de rangement
- d'autre part, les revues, par ordre alphabétique
- une exception : les « Codes Larcier » et autres Codes belges sont à remettre directement sur l'étagère d'où ils proviennent (près du comptoir d'accueil).

Les « pré-classements » particuliers pour :

- les Documents parlementaires (Chambre / Sénat) et le Moniteur belge (se trouve près des Moniteurs belges)
- les mémoires de Criminologie (se trouve près des mémoires de Criminologie)
- les ouvrages du Séminaire (se trouve à gauche à la sortie du Séminaire).

# **7. Le « Séminaire »**

- le présentoir avec l'ensemble des revues de l'année en cours (de parution).
- tous les ouvrages sur « feuillets mobiles » (feuilles volantes), classés par matière juridique (donc par cote)
- certains livres (souvent des doubles d'ouvrages qui se trouvent soit en salle, soit au comptoir)
- quelques doubles de revues et le Recueil des Arrêts du Conseil d'Etat de 1985 à 1995 (car feuillets mobiles)
- les syllabus des années précédentes et parfois des doubles de l'année en cours
- tous les ouvrages y sont munis d'une pastille jaune (sauf les fascicules des revues de l'année en cours) et ne peuvent ni être empruntés, ni quitter ce local (une seule exception : les syllabus qui sont munis d'une pastille bleue)
- le pré-classement des ouvrages du Séminaire : à gauche à la sortie du local
- attention, le Séminaire a un horaire particulier : il est fermé le samedi.

#### **8. Photocopies, impression et scan**

- carte à acheter ( $2\epsilon$ ) et à recharger à la borne située près du comptoir d'accueil (coût : 6 cents par photocopie ou impression A4 et 12 cents pour une photocopie A3)
- possibilité d'imprimer au départ des PC des Bibliothèques de l'ULB ou à partir d'une clé USB compatible
- possibilité de scanner gratuitement**,** sur quatre photocopieurs multifonctions, afin d'enregistrer le document sur une clé USB ou de l'envoyer sur son adresse mail.

#### **9. Le livre de suggestions d'achats**

 Près du comptoir d'acceuil et de prêt, se trouve un livre de suggestions d'achats. Chaque utilisateur de la Bibliothèque de droit peut y indiquer un ouvrage qu'il souhaiterait voir acquis par la Bibliothèque. Attention de bien vérifier au préalable dans Cible+ s'il ne s'y trouve pas déjà !

# **10. Les assistants chargés d'exercices rattachés à la Bibliothéque de droit**

- Une permanence est organisée, pour les étudiants en droit de l'ULB, par deux ACE, pour les aider dans leurs recherches liées à la réalisation de leurs travaux pratiques et de leurs mémoires.
- Horaire de la permanence:
	- Le mercredi de 10h à 13h et de 14h à 18h (Manon Willems)
	- Le vendredi de 9h30 à 13h et de 13h30 à 17h (Zoé Vandevelde)
	- (les modifications éventuelles sont affichées en temps utile sur la porte du bureau)
- Lieu de la permanence : H2.207 (au fond de la Bibliothèque côté avenue Roosevelt)

# **LES PC DE LA BIBLIOTHÈQUE DE DROIT**

La Bibliothèque de Droit possède deux catégories de PC :

- ceux qui sont placés devant le comptoir d'accueil et près de l'entrée du Séminaire sont accessibles à toute personne inscrite aux Bibliothèques de l'ULB. Après l'ouverture d'un des navigateurs Internet, le champ «Nom d'utilisateur» correspond à son **NetID**, qui consiste au début de son adresse mail, à savoir toutes les lettres qui précèdent @ulb.ac.be. Le champ «Mot de passe» correspond à son code secret. Si on posséde un compte e-mail ULB, on peut soi-même retrouver son code secret, sur base de la procédure que l'ordinateur invite à suivre. A défaut, s'adresser au comptoir d'accueil.
- trois autres PC, situés entre la salle de groupe des Masters 2 et le bureau des assistantes de Bibliothéque, sont réservés en priorité aux étudiants du Master de spécialisation en droit fiscal de l'ULB. Excepté cette priorité, ils sont à la disposition des autres étudiants.

Pour réaliser leurs travaux pratiques, les étudiants disposent des programmes suivants : Microsoft Word, Microsoft Excel, Microsoft Access, Microsoft PowerPoint.

# **LE WEB DE LA BIBLIOTHEQUE DE DROIT**

- 1. Accès
	- via la page d'accueil des Bibliothèques de l'ULB [www.bib.ulb.ac.be](http://www.bib.ulb.ac.be/) cliquer sur « Droit »
- 2. Contenu
	- des renseignements d'ordre pratique (heures d'ouverture, fonctionnement de la Bibliothèque, méthodes de classement des ouvrages, etc...)
	- un inventaire de toutes les revues papier possédées par la Bibliothèque de Droit, classées par matière juridique et par pays.
- 3. Comment trouver toutes les revues de la Bibliothèque de droit sur un sujet déterminé ?
	- En cliquant sur « Collections », à la rubrique « Périodiques papier », vous trouverez deux liens, l'un renvoyant à un classement des revues par pays, l'autre à un classement des revues par matière juridique

Exemple : vous avez un travail en droit belge de la faillite : vous cliquez successivement sur « Collections », puis sur « Revues en droit classées par pays », puis sur « Droit belge » et enfin sur « Droit commercial ». Vous découvrez ainsi la liste de toutes les revues traitant de droit commercial belge.

Autre exemple : travail traitant des droits de l'homme : vous cliquez successivement sur « Collections », puis sur « Revues en droit classées par matière », puis sur « Droits de l'homme ». Vous découvrez ainsi la liste de toutes les revues traitant des droits de l'homme.

# **LE WIFI A LA BIBLIOTHEQUE DE DROIT**

Il existe deux possibilités pour se connecter au Wifi de l'ULB :

- Wifi Solbosch pour les membres de la communauté universitaire de l'ULB (une adresse mail ULB est nécessaire pour se connecter)
- Wifi Eduroam pour les membres de la communauté universitaire de l'ULB et les étudiants ou membres d'autres institutions supérieures (belges et étrangères), pour autant que leurs universités/institutions fassent partie du réseau Eduroam.

Le **NetID** consiste au début de votre adresse email, à savoir toutes les lettres qui précèdent : @ulb.ac.be

Le **mot de passe** est celui que vous utilisez pour votre adresse email ULB.

Pour tout problème concernant le Wifi, les étudiants peuvent soit appeler le « Centre de calcul Resulb » au 3710 (tél. intérieur ULB) ou au 02/650.37.10, soit adresser un mail à l'adresse [resulb@ulb.ac.be](mailto:resulb@ulb.ac.be)

# **« AFFLUENCES » ET LA SALLE DE TRAVAIL COLLABORATIF**

# 1. « Affluences »

Il s'agit d'un système de comptage, qui permet de connaître en temps réel le taux d'occupation de la Bibliothèque de droit (particulièrement utile en période de blocus).

Affluences peut être consulté soit sur la page d'accueil du web des Bibliothèques, soit via son smartphone (il suffit de télécharger l'application à l'adresse [www.affluences.com/app\)](http://www.affluences.com/app).

Il indique également les prévisions d'occupation pour les deux heures à venir ainsi que les horaires d'ouverture de la Bibliothèque.

#### 2. La salle de travail collaboratif

La salle est équipée d'un grand écran et d'un poste maître (pour les TP donnés par les assistants) ainsi que de quatre îlots de travail avec écran propre, qui permet l'affichage sans fil sur l'écran, à partir de différentes sources personnelles (PC portable, tablette, smartphone).

Cette salle est donc très utile pour les travaux par groupe de 2 à 6 étudiants.

Il est possible de réserver cette salle, soit via le système Affluences, soit sur l'iPad qui est placé à l'entrée de la salle.

# **LA RECHERCHE DES TROIS PRINCIPALES SOURCES DU DROIT : LA LEGISLATION, LA JURISPRUDENCE ET LA DOCTRINE**

L'objectif des travaux pratiques en Bibliothèque de droit est de se concentrer sur l'accès à la documentation juridique, la recherche de celle-ci et non sur l'étude ou la description des sources du droit, celles-ci faisant l'objet d'autres cours obligatoires dispensés en 1ère année de Droit.

Relevons que la documentation juridique s'informatise de plus en plus mais que la consultation des sources papiers est encore nécessaire, pour les documents moins récents ainsi que pour beaucoup es et de revues et de livres plus anciens.

Le relevé des différentes ressources documentaires qui va suivre ne se prétend pas exhaustif : il constitue le point de départ pour toute recherche et mentionne les principales ressources existantes.

# **La législation**

#### **1. Inventaire des sources législatives et accès à celles-ci**

#### 1.1. La Constitution

- site du Sénat [\(http://www.senate.be/doc/const\\_fr.html\)](http://www.senate.be/doc/const_fr.html) ou y accéder par **Belgiquelex** => Législation => Législation interne => Législation belge et entrer dans la barre de recherche « Constitution 1994 ».
- Codes de droit public (Codes Larcier, Codes Bruylant, Codes en poche…)
- bases de données (Jura ou Strada lex)
- certaines monographies

#### 1.2. Les normes législatives

Les lois (au sens strict) du pouvoir législatif fédéral, les décrets du pouvoir législatif des institutions fédérées (c.à.d. des Régions et des Communautés) et les ordonnances de la Région de Bruxelles-Capitale sont toutes publiées au Moniteur belge (publication officielle).

Les lois les plus importantes se trouvent également dans des publications privées, telles que les Codes Larcier et autres, ainsi que dans des revues de législation, comme par exemple la Pasinomie. Cependant, il est important de toujours consulter la version la plus récente, afin de vérifier que certaines dispositions n'ont pas été abrogées ou modifiées. Pour ce faire, consulter le texte législatif dans Strada lex, Jura ou encore sur le site du Moniteur belge.

Les travaux préparatoires des normes fédérales (les Documents parlementaires, les Annales parlementaires ainsi que le Compte rendu analytique) peuvent être retrouvés, en cherchant leurs références, via Google sur « Reflex-Chrono », qui est la base de données officielle du Conseil d'Etat ( [http://reflex.raadvst-consetat.be\)](http://reflex.raadvst-consetat.be/). Pour ce faire, encoder les références de la loi  $\Rightarrow$  cliquer sur la loi correspondante  $\Rightarrow$  cliquer sur la rubrique « Parlement ». Il est indiqué la session parlementaire ainsi que le numéro des documents parlementaires. Par la suite avec ces références, il est possible de les retrouver intégralement sur les sites officiels de la Chambre et du Sénat.

Le site internet de la Chambre donne accès aux documents parlementaires depuis 1832, avec une possibilité de recherche par mot-clé et par auteur à partir de 1988 (il est plus facile de rechercher avec les références obtenues par Reflex-Chrono). Avant 1988, seule une recherche à partir de la date de la session et / ou du numéro est possible.

Le site internet du Sénat donne accès aux documents législatifs depuis 1834, avec une recherche par mot-clé à partir de 1995. Avant 1995, seule une recherche à partir de la date de la session et/ou du numéro est possible.

Les travaux préparatoires des normes fédérées se retrouvent sur les sites publics officiels du Parlement de la Communauté française de Belgique, du Parlement de la Région de Bruxellescapitale, du Parlement wallon et du Vlaams Parlement :

- La Région de Bruxelles Capitale, depuis 1989 à l'adresse [http://www.bruxelles.irisnet.be](http://www.bruxelles.irisnet.be/)
- La Région wallonne, depuis 1999 à l'adresse [http://parlement.wallonie.be](http://parlement.wallonie.be/)
- La Fédération Wallonie-Bruxelles (Communauté française), depuis 1971 à l'adresse [http://www.pfwb.be](http://www.pfwb.be/)
- La Région flamande, depuis 1971 à l'adresse [www.Vlaanderen.be](http://www.vlaanderen.be/) (onglet : Overheid)
- NB : disponibles en version papier jusqu'à la fin de la législature du 12 juin 2004.

Pour les entités fédérées, il est également possible d'obtenir les références de leurs travaux parlementaires sur Reflex-Chrono, selon la même démarche que celle exposée pour les normes fédérales.

Pour plus de facilité, accéder aux rubriques des travaux préparatoires des différents sites par Belgiquelex => Travaux préparatoires puis sélectionner l'organe légilatif souhaité.

#### 1.3. Les normes réglementaires

Les arrêtés-royaux (pouvoir exécutif fédéral), arrêtés des gouvernement communautaires et régionaux ainsi que les arrêtés ministériels sont publiés au Moniteur belge ainsi que sur les sites publics précités.

NB : les circulaires ministérielles ne sont pas toutes publiées au Moniteur belge, tandis que les règlements provinciaux et communaux sont publiés au Mémorial administratif de la province.

# 1.4. Les normes européennes

- les traités : portail de l'Union européenne ou dans les monographies et les Codes
- les directives et les règlements, ainsi que leurs actes préparatoires, sont publiés au Journal officiel de l'Union européenne, accessible depuis le site officiel : [www.eur-lex.europa.eu](http://www.eur-lex.europa.eu/)
- les documents préparatoires de la législation européenne sont également disponibles dans le registre public des documents du Parlement européen à l'adresse : [www.europarl.europa.eu/RegistreWeb/](http://www.europarl.europa.eu/RegistreWeb/)

# 1.5. Au plan international

- les traités ou conventions internationales : si conclus sous l'égide des Nations Unies : voir la collection des traités des Nations Unies
- les actes des organisations internatioanles : voir leurs sites respectifs.

# **2. Méthodes de recherche des sources législatives**

Remarque : pour la recherche, ne pas confondre la date de sanction ou de promulgation de la loi avec la date de sa publication (au Moniteur).

2.1. Le Moniteur belge

- à consulter lorsqu'on connaît les références précises d'une loi (date / intitulé de la loi)
- exhaustif : toutes les lois y sont publiées
- $\bullet$  sur internet pour tous les textes normatifs parus à partir du 1<sup>er</sup> juin 1997 : taper les mots « moniteur belge » pour accéder au site officiel du service public fédéral justice
- version papier pour les textes antérieurs à 1997 (utiliser les tables chronologiques et/ou systématiques, à la fin de l'ouvrage et/ou en rayon, à la fin de la collection)
- NB : version papier disponible jusqu'en 2003.

#### 2.2. Les sites publics **Belgiquelex** et Reflex-Chrono

- **Belgiquelex** (Banque carrefour de la législation). Il faut cliquer sur législation => législation interne => législation belge. Ensuite, insérer l'acte législatif recherché et sa date de promulgation en respectant l'ordre : année/mois/jour
- Reflex-Chrono (base de données officielle du Conseil d'Etat).

#### 2.3. Les « Codes Larcier »

- à consulter lorsqu'on ne possède pas de référence précise d'une loi car contiennent des tables « analytiques » (par matière juridique)
- pas exhaustif mais comprend les principaux textes législatifs et en tout cas, en principe, tous ceux qui sont nécessaires durant les études de droit
- différents codes, répartis par branche juridique (7 tomes de I à VII, parfois 2 volumes par tome)
- publication annuelle de l'édition complète de base
- pour connaître le dernier état de la législation, indispensable de consulter les mises à jour en version électronique sur Strada lex.

#### 2.4. Les « Codes Bruylant »

- présentation sous la forme de tomes distincts (18 tomes annoncés par l'éditeur)
- pas exhaustif mais comprend les principaux textes législatifs et en tout cas en principe, tous ceux qui sont nécessaires durant les études de droit
- mise à jour régulière annoncée par l'éditeur
- version électronique dans Strada lex.

Remarque : ne pas oublier qu'il existe par ailleurs d'autres Codes, dont notamment « les Codes La Charte », les « Kluwer Code de base » et les « Codes essentiels Larcier ».

#### 2.5. La « Pasinomie »

- pas exhaustif mais comprend les lois les plus importantes (table des matières bien conçue)
- surtout utile pour la recherche des textes anciens
- attention : publiée avec 3 ans de retard par rapport à l'actualité législative.

#### 2.6. Strada lex et Jura

 normes législatives accessibles également dans Strada lex et Jura, avec une consultation possible des anciennes versions.

**3. Référencement des sources législatives** (comment les citer correctement, conformément aux usages juridiques)

Qu'il s'agisse des références aux textes de lois (au sens large), aux travaux préparatoires, aux textes de droit européen et aux traités internationaux : consulter le « Guide des citations, références et abréviations juridiques » (dernière édition de 2017) : disponible en plusieurs exemplaires au comptoir d'accueil de la Bibliothèque.

# **La jurisprudence**

Remarque préalable : toutes les décisions judiciaires ne sont pas publiées; seules le sont celles qui sont considérées comme les plus importantes ou intéressantes.

#### **1. Inventaire des décisions judiciaires belges et internationales (jugements et arrêts) et accès à celles-ci**

# 1.1. Cour de Cassation

- **Juridat**, le site internet du pouvoir judiciaire de Belgique (exhaustivité des arrêts publiés depuis 1958, soit en texte intégral, soit référence de la revue dans laquelle on peut trouver le texte complet) ou y accéder par le site **Belgiquelex** => jurisprudence=> Juridat-Décisions judiciaires
- les revues (papier) de jurisprudence spécifiques à cette juridiction : - la Pasicrisie (attention uniquement la 1ère partie « Pas.I ») : exhaustif mais 1 à 2 ans de retard sur l'actualité jurisprudentielle – à consulter pour les arrêts anciens non repris dans Juridat

- Larcier Cassation : utile pour le sommaire des arrêts récents

- le Bulletin des arrêts de la Cour de cassation : exhaustif mais arrêt de la publication fin 2000.

#### 1.2. Conseil d'Etat :

- sur internet, taper les mots « conseil d'état » pour accéder à son propre site [www.raadvst](http://www.raadvst-consetat.be/)[consetat.be/](http://www.raadvst-consetat.be/) pour les arrêts à partir d'avril 1994, ou y accéder par **Belgiquelex** => Jurisprudence => Conseil d'Etat-arrêts (quasi exhaustif, pour plus de détails voir ce site)
- pour les arrêts antérieurs, consulter le Recueil des arrêts du Conseil d'Etat (de 1946 à 1984 dans la grande salle et de 1985 à 1994 dans le Séminaire car sur feuillets mobiles
- dans la Pasicrisie partie IV (Pas.IV) jusqu'à 1998

# 1.3. Cour constitutionnelle ( anciennement Cour d'Arbitrage)

- sur internet, taper les mots « Cour constitutionnelle » pour accéder à son propre site [http://const-court.be](http://const-court.be/) pour les arrêts à partir de 1985 **ou** y accéder par le site **Belgiquelex**   $\Rightarrow$  Jurisprudence  $\Rightarrow$  Cour constitutionnelle arrêts.
- la revue « Cour d'arbitrage Arrêts Arbitragehof Arresten », pour la période de 1985 à 2006
- la revue « Cour constitutionnelle Arrêts Grondwettelijk Hof Arresten » à partir de 2007

# 1.4. Cours d'Appel et Tribunaux

- Juridat (pas exhaustif, depuis 1958 et uniquement les décisions considérées comme importantes) (on peut aussi y accéder par **Belgiquelex** => Jurisprudence => Juridat-Décisions judiciaires)
- jusqu'en 1998, dans la Pasicrisie (parties II et III : Pas.II et Pas.III)
- dans des revues généralistes (Journal des tribunaux (J.T.), la Revue de Jurisprudence Liège, Mons, Bruxelles (J.L.M.B.)
- dans des revues spécifiques (ex. Journal des juges de Paix et de Police).

# 1.5. Cour européenne des droits de l'homme (C.E.D.H.)

- sur internet, taper les mots « cour européenne des droits de l'homme » pour accéder à son propre site [www.echr.coe.int/echr,](http://www.echr.coe.int/echr) qui contient notamment la base de données HUDOC
- les « Publications de la Cour européenne des droits de l'homme Série A » qui se trouvent dans les rayonnages sous « Conseil de l'Europe »

# 1.6. Cour de justice de l'Union européenne

- sur internet, taper les mots « cour de justice de l'union européenne » pour accéder à son propre site CURIA [http://curia.europa.eu](http://curia.europa.eu/)
- pour les arrêts de la Cour de justice des Communautés européennes, consulter le « Recueil de la jurisprudence de la Cour » ou à partir de 1997, le site CURIA

# 1.7. Cour internationale de justice

- sur internet, taper les mots « cour internationale de justice » pour accéder à son propre site [http://www.icj-cij.org](http://www.icj-cij.org/)
- attention : la publication officielle à référencer est le Recueil des arrêts, avis consultatifs et ordonnances (C.I.J. Recueil)

# **2. Méthodes de recherche des décisions judiciaires**

# 2.1. Lorsqu'on connaît la date de l'arrêt (et/ou le nom de l'affaire)

 utiliser les sites **Juridat** et **Belgiquelex** ou les revues spécifiques à la juridiction dont question (explicités supra au point **1.)** ou encore le Recueil annuel de jurisprudence belge, dit en abrégé le R.A.J.B. (dont détails ci-dessous au point 2.3)

# 2.2. A défaut de référence précise, lorsque l'on recherche de la jurisprudence sur un thème donné

- consulter Strada lex et Jura
- les revues de jurisprudence thématiques (Revue de droit commercial belge, Journal des Tribunaux du travail, etc…) ou généralistes, comme le Journal des Tribunaux (J.T.) ou la Revue de Jurisprudence Liège, Mons, Bruxelles (J.L.M.B.)
- 2.3. Recueil annuel de jurisprudence belge (R.A.J.B.) et le Recueil permanent des revues juridiques (R.P.R.J.)
	- sommaires de jurisprudence et références de doctrine issus d'environ 150 revues juridiques belges importantes
	- revue (papier) très utile, qui contient le sommaire et les références de publication, de **toutes** les décisions de justice qui ont fait l'objet d'une publication en Belgique
	- les décisions y sont classées par matière
	- tables chronologiques et systématiques
	- $\bullet$  couvre les années 1949 à 2007 (R.A.J.B.) et de 2007 à 2014 (R.P.R.J.).

# **3. Références de jurisprudence**

Afin de les indiquer correctement, conformément aux usages du monde juridique **:** consulter le Guide des citations, références et abréviations juridiques.

# **La doctrine**

La doctrine de législation se concentre sur la loi et se retrouve notamment dans les codes privés (voir les Codes annotés, les Codes commentés,…).

La doctrine de jurisprudence commente les décisons de justice et se retrouve parfois à la suite du texte de l'arrêt qui nous intéresse ( = les « Notes d'arrêt » et sous « Observations »).

Voir également les examens de jurisprudence ou les chroniques de jurisprudence, qui couvrent plusieurs années, notamment dans la Revue critique de jurisprudence belge (R.C.J.B.).

Lorsqu'on reçoit un travail juridique, afin de se faire une première idée et de comprendre la matière juridique concernée, outre la partie concernée du syllabus de cours, il est conseillé de consulter :

- les encyclopédies juridiques comme par exemple le Répertoire pratique de droit belge (R.P.D.B.), les Novelles ou le Répertoire notarial (version électronique ou version papier au Séminaire car feuillets mobiles)
- les Traités, comme la collection des De Page
- les Manuels et les Précis.

# **1. Les livres (monographies)**

- **Cible+** : mentionne tous les ouvrages en version papier possédés par la Bibliothèque de droit ainsi que certains accessibles en version électronique
- Cible+ permet de retrouver les ouvrages dans la Bibliothèque, en indiquant leur « cote » de localisation
- Cible+ permet aussi d'accéder à la version éléctronique en texte intégral de certains livres, tels que par exemple, ceux édités depuis 2009 par Larcier et Bruylant et achetés en version papier par la Bibliothèque
- Google books : très utile pour consulter des extraits de nombreux ouvrages juridiques ou pour retrouver leurs références car y figurent outre le titre, le(s) nom(s) de(s) auteur(s), la date d'édition, l'éditeur, etc.

#### **2. Les articles de revues juridiques**

dans les bases de données Jura, Strada lex et Jurisquare.

#### **3. Références de doctrine et abréviations des titres des revues**

 qu'il s'agisse de noter correctement ses références de doctrine ou de s'y retrouver parmi les nombreuses abréviations des titres des revues, consulter le Guide des citations, références et abréviations juridiques.

# **DEMARCHE PROPOSEE POUR ENTAMER UNE RECHERCHE JURIDIQUE**

#### 1. Matière juridique pertinente

Première chose à faire : transposer le probléme juridique posé, dans la matière juridique à laquelle il se rapporte, après l'avoir traduit, le cas échéant, dans le langage juridique adéquat.

Avant de se lancer dans la recherche proprement dite, il convient tout d'abord de cerner et de comprendre la matière juridique concernée, en lisant attentivement son syllabus de cours ou/et un « Traité », un « Précis » ou un « Manuel » ou encore une Encycpopédie juridique (cf supra « La doctrine »).

Ensuite, il s'agira d'identifier le ou les mots-clés qui permettront de débuter la recherche.

Exemple simple : le problème posé concerne une location d'appartement.

Il conviendra de traduire juridiquement ce fait en « bail », « baux », « contrat de bail » et d'identifier la matière juridique concernée, en partant du plus large au plus restreint : du droit civil, on pourra limiter sa recherche au droit des contrats puis au contrat de bail.

L'introduction de ces différents mots-clés dans les bases de données Jura et Strada lex, dans Cible+ et dans les tables alphabétiques d'ouvrages de doctrine, donnera déjà toute une série de résultats/références, qu'il conviendra ensuite de consulter et d'analyser.

#### 2. Matière juridique à jour

Deuxième chose à faire : actualiser ses résultats, par rapport à la législation en vigueur à l'heure actuelle ou au moment des faits du cas posé.

Il conviendra également, de n'appliquer au cas posé, que les références de jurisprudence et de doctrine postérieures ou en adéquation avec les textes légaux applicables, même si les références antérieures pourront être évoquées et commentées pour développer l'étude.

# **LES TROIS PRINCIPALES BASES DE DONNEES JURIDIQUES EN DROIT BELGE**

# **STRADA LEX**

- **1. Contenu et utilisation** : **Doctrine, législation et jurisprudence** (très pratique lorsque l'on commence ses recherches sur un sujet)
	- articles de doctrine et de la jurisprudence en **texte intégral**, essentiellement en droit belge
	- le moteur de recherche explore une série de sources publiques (comme par exemple, le Moniteur belge, le site de la Cour de cassation, le site du Conseil d'Etat et le site de la Cour européenne de justice), la base de données Jurisquare ainsi que des revues juridiques importantes (comme par exemple, le JT, la JLMB et la Revue de Droit commercial belge)
	- utiliser le cas échéant la recherche par « sens », qui permet d'obtenir le nombre maximal et pertinent de références en introduisant un seul mot. Par exemple, si on introduit le mot « voiture », on obtiendra également les références reprenant le mot « véhicule », le mot « auto » ou le mot « automobile ».
	- utiliser les filtres, afin de préciser et limiter sa recherche, notamment dans la catégorie « branche de droit » sélectionner la matière recherchée et affiner sa recherche. Le filtre « territoire » permet de limiter la recherche au territoire belge ou européen. Le catégorie de « type » permet de privilégier la recherche de doctrine, de jurisprudence ou de législation. Afin de trouver un arrêt ou un jugement précis, rentrer dans la barre de recherche la date de la décision puis sélectionner « jurisprudence » et ensuite affiner sa recherche jusqu'à retrouver la juridiction souhaitée.
	- Strada lex contient également :
		- $\triangleright$  Les Codes Larcier : version électronique de la version "papier", enrichie de certains textes supplémentaires. Il s'agit d'une large sélection des textes de loi utilisés le plus fréquemment en Belgique, principalement la législation belge (fédérale, communautaire et régionale), ainsi que la réglementation européenne la plus importante.
		- Les **e-books** : tous les livres publiés par les éditions Larcier depuis 2009 (et Bruylant depuis 2013) sont disponibles en texte intégral en accès électronique (attention, lecture possible mais pas d'impression ni de téléchargement autorisés par l'éditeur pour les livres édités depuis moins de 3 ans). Les livres de droit français ne sont toutefois pas accessibles. Accès via l'onglet « Librairie », puis taper le début du titre de l'ouvrage souhaité.

# **2. Accès**

- $\bullet$  Strada lex est accessible sur tous les PC de la Bibliothèque de Droit, via « Cible + » ainsi que de son PC portable personnel via le Wifi ULB, en nombre illimité d'accès.
- on peut également y accéder directement à l'adresse [http//www.stradalex.be](http://www./.stradalex.be)
- un accès à distance/hors Campus est autorisé chaque année, à raison de 18 semaines par an, en général en novembre/décembre et en février/mars/avril, pendant la période des TP(la période précise est affichée en temps utile près du comptoir d'accueil). Attention : l'accès à distance n'est pas autorisé pour les e-books (refus de l'éditeur).
- concernant la procédure d'accès hors Campus via le système « Ez-Proxy », voir la page d'accueil du Web des Bibliothèques de l'ULB, sous la rubrique « Services en ligne ».

# **JURA**

- **1. Contenu et utilisation** : **Législation, jurisprudence et doctrine** (très pratique lorque l'on commence ses recherches sur un sujet).
	- **législation** : toutes les lois belges en vigueur à l'heure actuelle, accessibles en texte intégral. Il est également possible d'accéder aux versions historiques antérieures des textes de lois
	- **jurisprudence belge** : arrêts de la Cour de cassation, du Conseil d'Etat et de la Cour d'arbitrage (devenue Cour constitutionnelle) accessibles le plus souvent en texte intégral (les décisions des autres juridictions belges ne sont pas accessibles en texte intégral)
	- on y trouve également de la jurisprudence de la Cour de Justice des Communautés européennes et de la Cour européenne des droits de l'homme, ainsi que quelques décisions étrangères (Allemagne, France et Pays-Bas)
	- d'après l'éditeur, la jurisprudence proposée remonte jusqu'à 1980
	- **doctrine** proposée sous forme de références d'articles et de livres, publiés depuis 1980 ainsi que quelques e-books
	- certains livres édités par Kluwer et des ouvrages « sur feuillets mobiles » sont accessibles depuis l'onglet « Jura Books », situé en haut à gauche (vue d'ensemble de tous les ouvrages disponibles)
	- Jura donne également accès à certaines revues et articles édités par Kluwer. Les revues doivent être sélectionnées parmi les filtres sur le côté gauche
	- il est conseillé de cibler sa recherche à l'aide des mots-clés ou des filtres disposés sur le côté gauche de l'écran, pour éviter un résultat souvent trop large. Il est également utile de consulter les mots-clés se trouvant sous la référence trouvée.
- **2. Accès**
	- Jura est accessible sur Cible+ sur tous les PC de la Bibliothèque de droit et depuis son PC portable personnel (via le Wifi ULB).
	- à noter que l'éditeur n'a jamais accepté que Jura soit accessible à distance hors Campus.

# **JURISQUARE**

- **1. Contenu et utilisation** : **doctrine et jurisprudence** (très utile pour consulter la version électronique des revues possédées en version papier par la Bibliothèque)
	- **texte intégral** de toute une série de **revues juridiques** importantes (celles dont la Bibliothèque possède un abonnement à la version papier)
	- citons par exemple, le « Journal des Tribunaux », la « Revue belge de droit constitutionnel » ou la « Revue critique de jurisprudence belge ». On y trouve l'ensemble des articles, des chroniques et de la jurisprudence publiés dans ces revues, depuis l'an 2000
	- la recherche peut s'effectuer par mots-clés, par texte libre, par auteur et par date d'arrêt
	- des liens vers Jurisquare sont parfois proposés dans les bases de données Strada lex et Jura
	- l'accès électronique au texte intégral permet d'imprimer ou de sauvegarder directement le texte recherché, sans devoir recourir à la version « papier »

# **2. Accès**

- Jurisquare est accessible sur Cible+ sur tous les PC de la Bibliothèque de droit ainsi que de son PC portable personnel (via le Wifi ULB)
- accessible à distance, via EZ-Proxy pendant 18 semaines par an en période de TP
- concernant la procédure d'accès à distance via « EZ-Proxy », voir la page d'accueil du Web des Bibliothèques de l'ULB, sous la rubrique « Services en ligne ».

#### **BASES DE DONNEES EN DROITS ETRANGERS, COMPARE ET INTERNATIONAL**

#### **Légifrance**

Ce portail est le site officiel de référence en droit français. Outre la législation, on y trouve la jurisprudence de la Cour de cassation et des cours et tribunaux judiciaires et administratifs. Accessible à l'adresse [www.legifrance.gouv.fr.](http://www.legifrance.gouv.fr/)

**Dalloz.fr et Dalloz-revues.fr**

**Dalloz.fr** est une base de données en droit français, qui permet d'accéder à l'intégralité du fonds documentaire édité par Dalloz, à savoir, à toute une série de Codes, d'encyclopédies, de décisions de jurisprudence, d'ouvrages de référence et de revues importantes (comme par exemple La « Revue trimestrielle de droit civil », la « Revue trimestrielle de droit européen » et le « Recueil Dalloz »).

**Dalloz-revues.fr** est la version électronique, feuilletable comme une revue papier, des revues éditées par Dalloz (pour se connecter, cliquer en haut à droite).

**Strada lex Luxembourg**

Strada lex permet d'accèder à de la documentation concernant le Luxembourg (doctrine, jurisprudence et législation).

# **HeinOnline**

Base de données en droit anglo-saxon (Etats-Unis, Royaume-Uni, Canada, Australie), qui donne accès au texte intégral de législation (surtout américaine), de jurisprudence, de doctrine, ainsi que de nombreuses revues.

HeinOnline comporte également des sources en droit de l'Union européenne et en droit international.

Accessible via Cible + (accès direct en tapant le titre) .

Une aide en ligne existe à l'adresse<http://help.heinonline.org/>

# **United Nations Treaty Collection / Collection des Traités des Nations Unies**

# **1.** Contenu

- le texte intégral des traités des Nations Unies, en français et en anglais.
- **2.** Accès
	- de n'importe quel PC de la Bibliothèque de droit
	- $\bullet$  via Cible + (accès direct en tapant le titre) ou
	- via l'adresse du site<http://treaties.un.org/Pages/home.aspx?lang=fr>

# **GlobaLex**

Ce site internet gratuit donne accès aux législations de très nombreux Etats et décrit leur régime juridique.

Il contient également de nombreux traités internationaux et du droit international.

Enfin, il permet d'effectuer des recherches en droit comparé.

Accès direct à l'adresse<http://www.nyulawglobal.org/globalex/>

# **PRINCIPAUX CATALOGUES DES BIBLIOTHEQUES EXTERIEURES**

#### **Antilope**

#### 1. Contenu

- utile si on ne trouve pas à l'ULB une revue déterminée
- Antilope est le catalogue des périodiques détenus par la Bibliothèque Royale et les Bibliothèques universitaires, spécialisées et de recherche, en Belgique. Il contient approximativement 150.000 titres, déposés dans 80 Bibliothèques.

#### 2. Accès

- au départ du WEB des Bibliothèques de l'ULB, dans la colonne intitulée « Utiliser les ressources », cliquer sur "Catalogues extérieurs"
- cliquer ensuite sur « Catalogues collectifs en Belgique », sous « Catalogues collectifs généraux » figure le lien direct « Connexion à Antilope »

**UniCat**

#### 1. Contenu et utilisation

- utile si on ne trouve pas un livre ou un périodique dans les Bibliothèques de l'ULB
- UniCat est un portail qui donne accès aux descriptions bibliographiques des livres et périodiques, conservés à la Bibliothèque Royale et dans des dizaines d'autres Bibliothèques scientifiques belges (universitaires, de hautes écoles, de musées, de sociétés savantes, d'institutions fédérales et communautaires…)
- permet, par une recherche rapide (par auteur, titre, titre de périodique ou mots-clés), de se connecter directement aux catalogues en ligne des Bibliothèques participantes (et donc d'obtenir les cotes de rangements et de connaître la disponibilité des documents)
- mise à jour régulière des références (les données de l'ULB sont par exemple mises à jour chaque semaine).

# 2. Accès

- soit en se rendant sur place dans la Bibilothèque concernée
- soit par demande adressée au service « Prêt-interbibliothèques » de l'ULB, afin d'obtenir l'ouvrage ou une copie d'article(s)
- soit via l'adresse [www.unicat.be](http://www.unicat.be/)

# **DISCIPLINE ET REGLEMENT DE LA BIBLIOTHEQUE DE DROIT**

#### **1. Règles de base**

La Bibliothèque de Droit est un lieu d'étude et de concentration. Il est dès lors utile de préciser quelques règles de base :

- le *calme* doit y régner
- l'usage du *GSM* doit être mis en position *« silencieux » ou « discret »*
- il est *interdit* d'y *manger* et seules les *boissons en bouteille fermée* sont autorisées (les « canettes » sont donc interdites)
- après la consultation des ouvrages, le lecteur est tenu de les déposer au "pré-classement" (il est donc interdit de les abandonner n'importe où ou sur sa table de travail)
- il est interdit de sortir un ouvrage de la Bibliothèque de droit, sans avoir au préalable fait enregistrer la sortie de l'ouvrage au comptoir de prêt
- la non-restitution ou la restitution tardive d'un ouvrage entraîne automatiquement une amende
- concernant l'usage des ordinateurs et plus précisément d'Internet, seules les recherches liées à l'enseignement et à la recherche scientifique sont autorisées. Il est donc interdit d'utiliser l'email à des fins privées. Pour ce faire, utiliser son propre portable, via le réseau Wifi de l'ULB
- pour le surplus, le lecteur est invité à prendre connaissance du "Règlement des Bibliothèques", consultable sur le Web à l'adresse [http://www.bib.ulb.ac.be](http://www.bib.ulb.ac.be/) (également affiché au comptoir d'accueil)

# **2. Espaces de travail et d'étude**

- l'« **Espace Silence** » concerne l'ensemble de la Bibliothèque (excepté l'« Espace calme » près du comptoir d'accueil et les « Espaces de groupe ») et est destiné à ceux qui souhaitent travailler en silence
- il y a 5 « **Espaces de Groupe** », destinés parfois à certains TP en méthodologie juridique et surtout aux étudiants qui souhaitent travailler à plusieurs, en parlant à voix modérée, afin de ne pas perturber les autres (il s'agit des 4 locaux cloisonnés ainsi que la zone située dans le fond de la Bibliothèque, à gauche, dans le prolongement du comptoir d'accueil)
- un des espaces de groupe constitue une salle de travail collaboratif (voir supra).

# **3. Sanctions**

Le lecteur qui ne respectera pas les règles de discipline ou le Règlement des Bibliothèques sera sévèrement sanctionné :

- première sanction : un avertissement, rempli par le contrevenant, est communiqué à la Direction des Bibliothèques
- deuxième sanction : exclusion de fréquentation des Bibliothèques de l'ULB, avec information du Recteur de l'Université et du Doyen de la Faculté de Droit (voir les points 16 et 17 du Règlement des Bibliothèques).

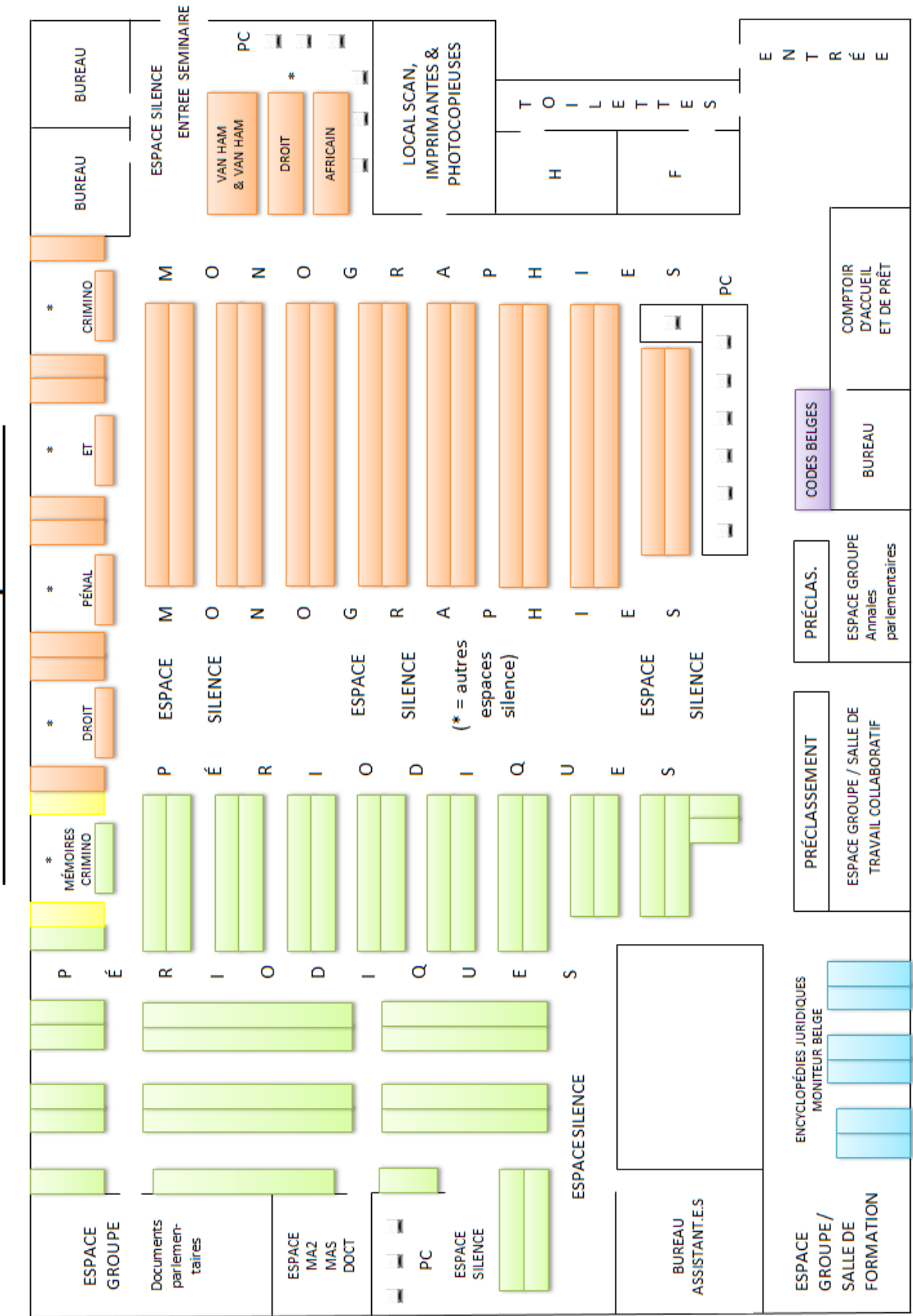

# Plan de la Bibliothèque de Droit

# Plan du Séminaire

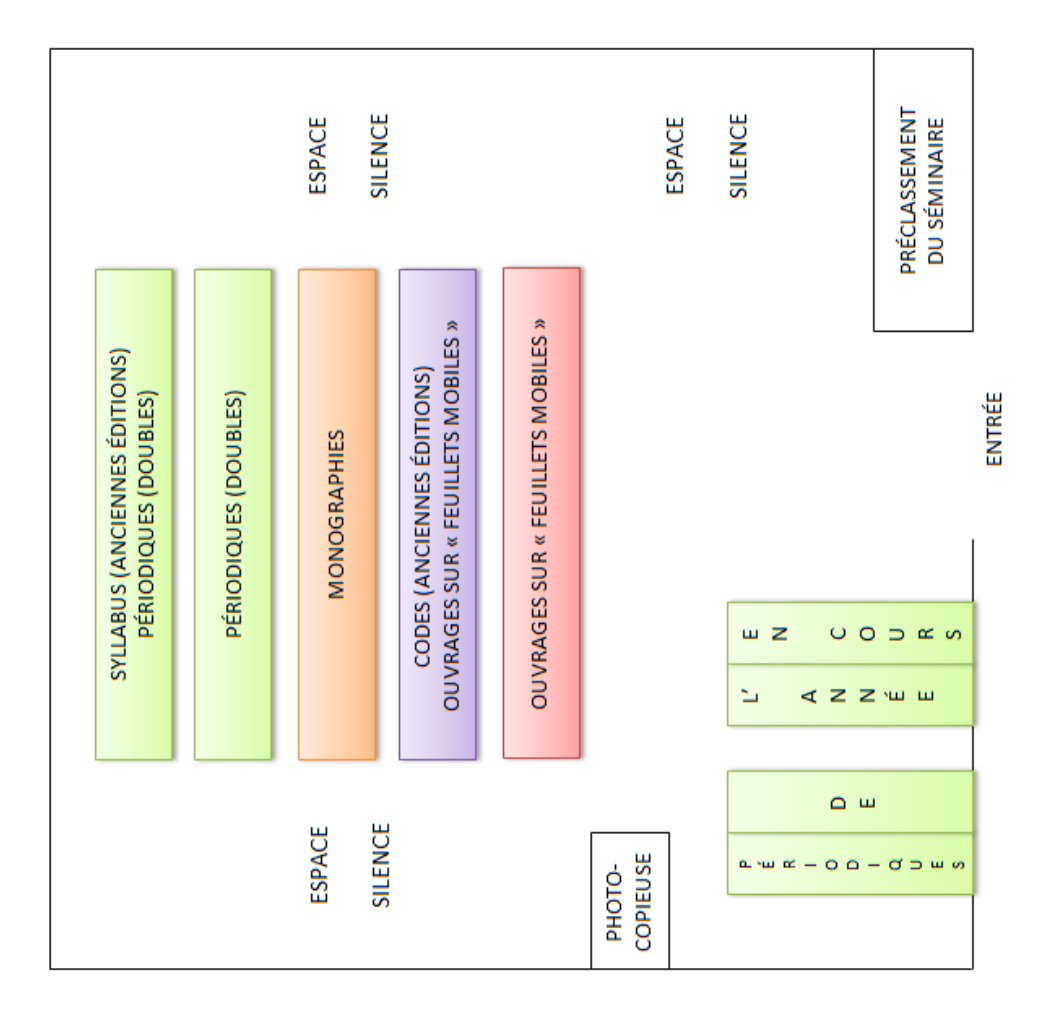